```
"<sup>--1ma</sup>ge/gi<br>"<sup>Container"><br><sup>S="canc</sup></sup>
   -.image/gif;base64,R01GODlhAQ46<br>Ontainer"><br>"Carousel-cart:
s = "canone, "s" > "ases<sub>4,F</sub>,"<br>
mone for good m...more for good measure.
Justo odio, dapibus ac facilisis in,
lass="btn btn-lg btn-primary" href*"",
```
lyphicon glyphicon-chevron-left" aria-history r-only">Previous</span>

carousel-control" href="#myCarousel" role=" lyphicon glyphicon-chevron-right" aria-himme: r-only">Next</span>

isel -->

 $\epsilon$ ction-->

 $r$ ">

```
\begin{pmatrix} 1-md-4 & -(d^{\frac{1}{2}})/d^{\frac{1}{2}} & \text{if } d^{\frac{1}{2}}/d^{\frac{1}{2}}/d^{\frac{1}{2}}/d^{\frac{1}{2}}/d^{\frac{1}{2}}/d^{\frac{1}{2}}/d^{\frac{1}{2}}/d^{\frac{1}{2}}/d^{\frac{1}{2}}/d^{\frac{1}{2}}/d^{\frac{1}{2}}/d^{\frac{1}{2}}/d^{\frac{1}{2}}/d^{\frac{1}{2}}/d^{\frac{1}{2}}/d^{\frac{1}{2}}/d^{\frac{1}{2}}/d^{\frac{1}{2}}/db_01-md-4"></div><br>b1-md-4"></div>
                                                                                                                                      4 \sin(l^{1-3})
```
### **HTML**

Τι πρέπει να γνωρίζετε

#### DOM (Document Object Model)

- DOM Μοντέλο αντικειμένου εγγράφου
- H βασική αρχή της HTML5 είναι η εξής "Οποιοδήποτε χαρακτηριστικό της HTML 5 θα πρέπει να βασίζεται στην HTML, CSS, το DOM, και την JavaScript…"!
- Το DOM παρέχει κοινή δομή που μοιάζει με δέντρο που όλες οι σελίδες θα πρέπει να ακολουθήσουν

#### DOM

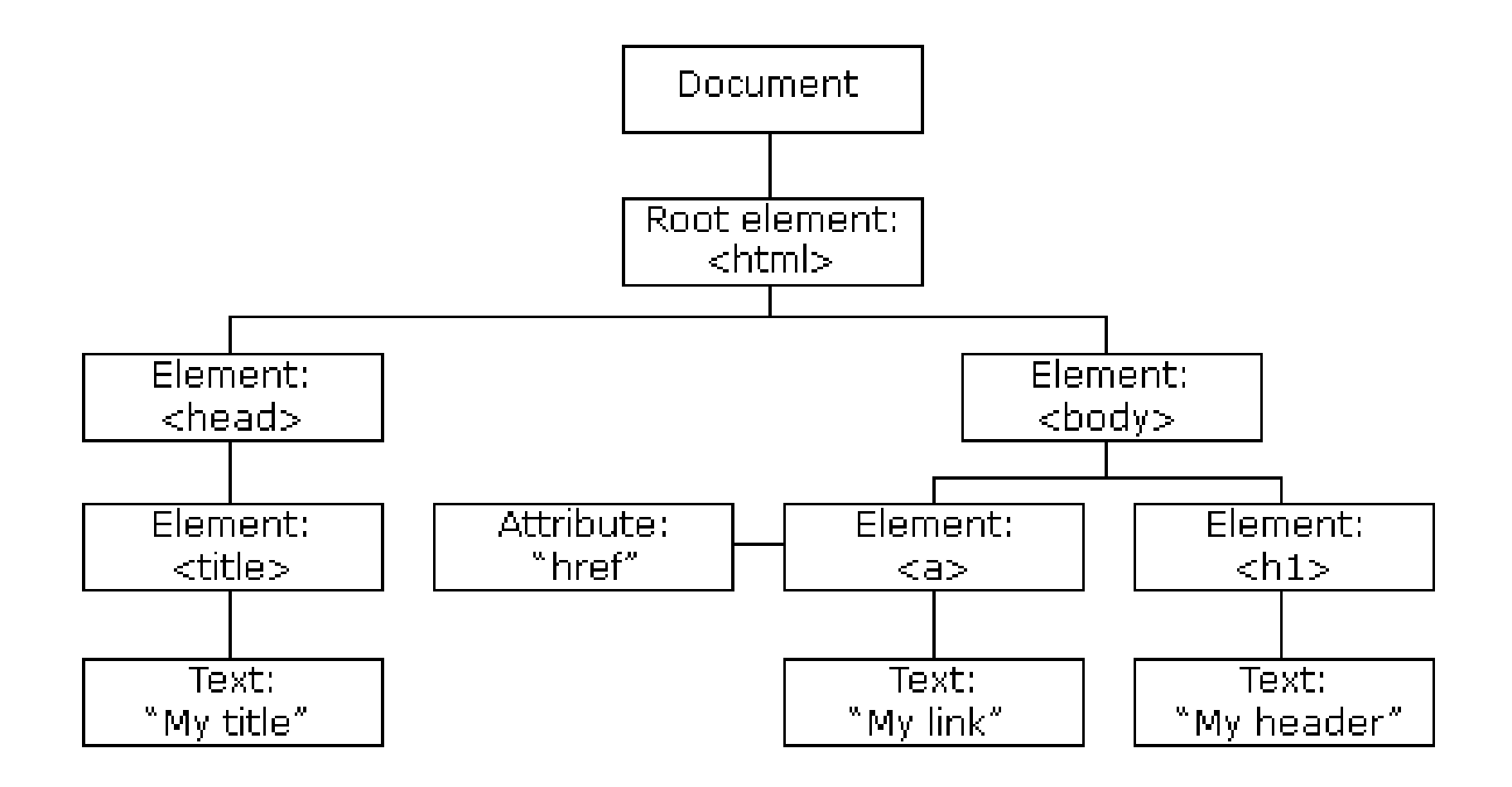

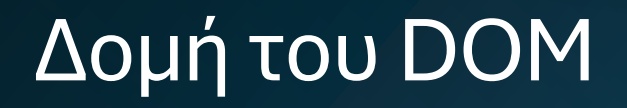

Ένα HTML αρχείο θα πρέπει να αποτελείται από τα εξής:

- Doctype Έκδοση HTML
- Header (Κεφαλή)- Μεταδεδομένα!
- Body (Σώμα) Εμφανιζόμενο περιεχόμενο

Eive dom viewer<br>DOM Live dom viewer<br>ties/is/live-domhttps://software.hixie.ch/utili ties/js/live-dom-viewer/

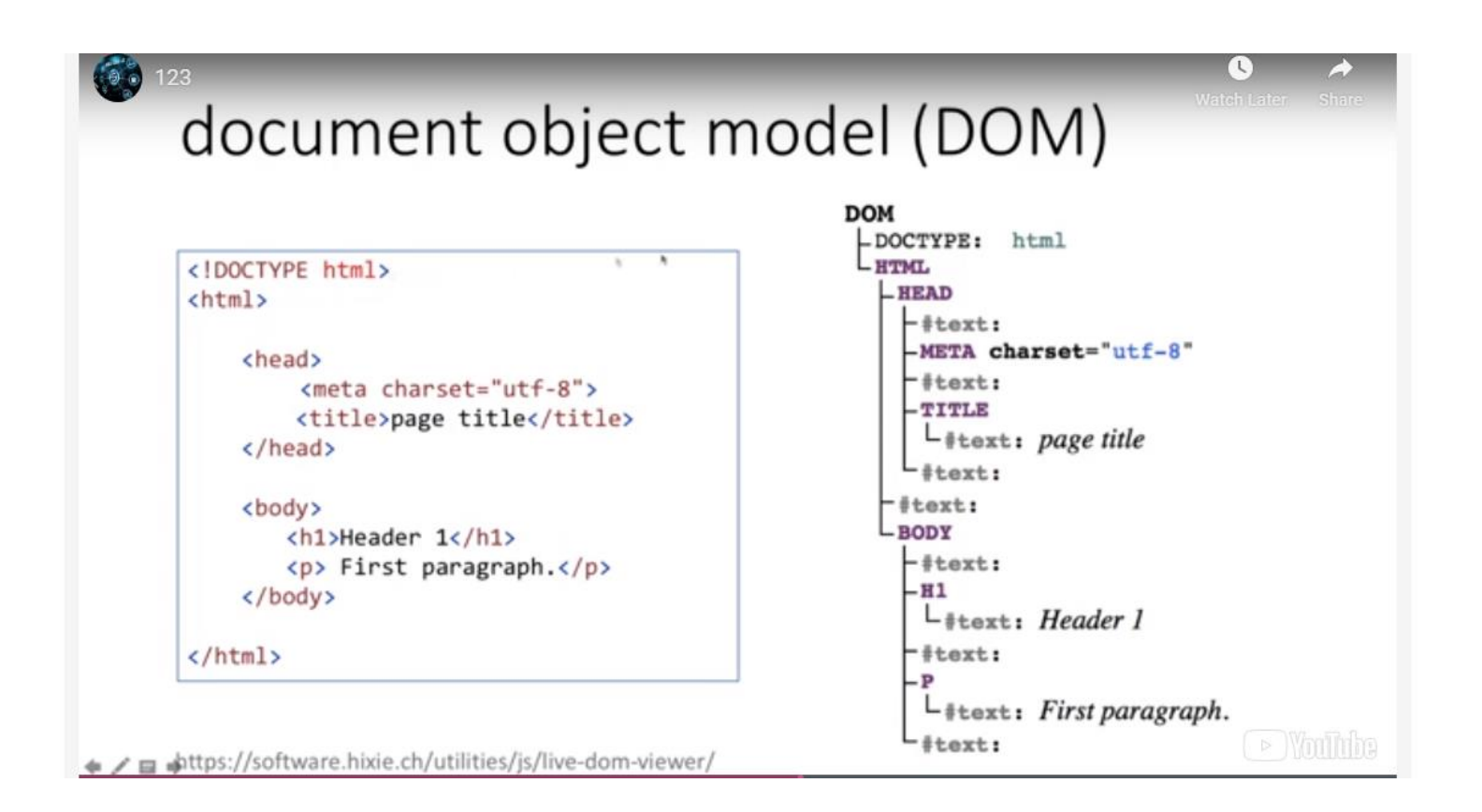

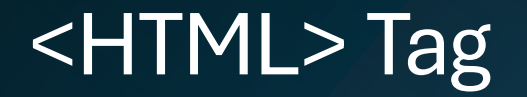

- Με το HTML tag (ετικέτα) ξεκινάει ένα HTML document
- Μπορούμε επίσης σε αυτό το tag να ορίσουμε την γλώσσα
- <html lang="en">

... </html>

• Αυτό μπαίνει για να γνωρίζουν οι μηχανές αναζήτησης και άλλα προγράμματα την γλώσσα της σελίδας

#### **Head**

- Επιπλέον πληροφορίες για τον Browser
- Meta data language, title!
- Supporting files JavaScript, css
- Εκτός από τον τίτλο τίποτα άλλο δεν φαίνεται
- Τι περιέχει το Head

https://www.w3schools.com/html/html\_head.asp

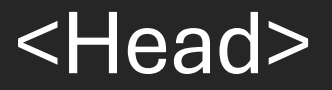

- <title>
- <style>
- <link>
- <meta>
- <base>
- <script>

#### **Head**

- <meta>
	- <meta charset="UTF8">
	- <meta name "Description" content="Tutorial"
	- <meta name "author" content = "Nikos">
	- <meta http-equiv="refresh" content="30">
	- <meta name "keywords" content ="HTML,CSS">

#### <meta charset="utf-8">

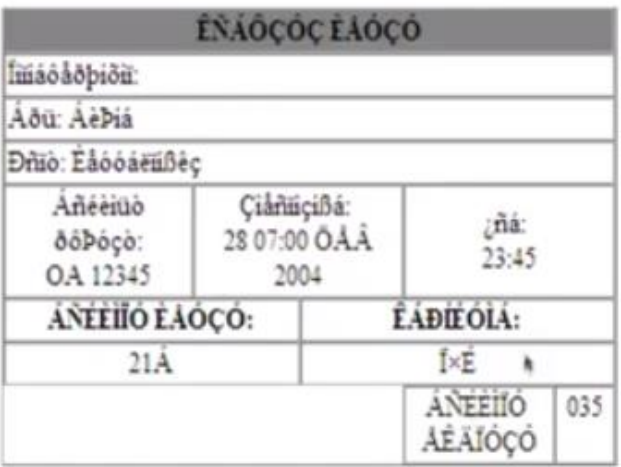

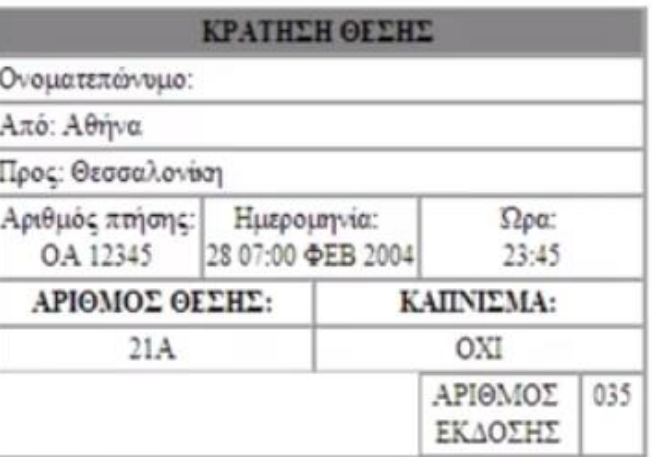

#### Meta view port

- <meta name="viewport" content="width=dev ice-width, initial-scale=1.0">
- Με την εντολή αυτή θα καταλαμβάνει η HTML το 100% της οθόνης και έτσι θα φαίνεται σε κάθε συσκευή

### **Body**

### Σημαντικές Ετικέτες (tags) στο Body

- Block
	- $\cdot$   $\langle h1 \rangle$
	- $\cdot$  <p>
	- <table>
	- $\cdot$  <div>
- Inline
	- $\bullet$  <a>
	- <img>
	- <button>
	- <span>

#### Block

Ένα Block στοιχείο ξεκινά πάντα σε μια νέα γραμμή και τα προγράμματα περιήγησης προσθέτουν αυτόματα λίγο χώρο (ένα περιθώριο) πριν και μετά το στοιχείο.

Ένα Block στοιχείο καταλαμβάνει πάντα το πλήρες διαθέσιμο πλάτος (εκτείνεται αριστερά και δεξιά όσο περισσότερο μπορεί).

#### Inline

Ένα Inline στοιχείο δεν ξεκινά σε νέα γραμμή.

Ένα Inline στοιχείο καταλαμβάνει μόνο όσο πλάτος χρειάζεται.

### Σημαντικές Ετικέτες (tags) στο Body

- Headings (H1,H2,H3 tags)
- Paragraph (<p>)
- Line Break <br>
- Hr tag
- Εισαγωγή σχολίων <!-- Write your comments here -->

### **HTML**

Εισαγωγή εικόνας

Αλλαγή διαστάσεων εικόνας

Διατεταγμένες λίστες (ordered lists)

Μη διατεταγμένες λίστες (unordered list)

Πίνακες, (μαζί με τις παραμετρούς που ορίζουν το μέγεθος)

### Εισαγωγή εικόνας

- <img src="pic\_trulli.jpg" alt="Italian Trulli">
- (η σημασία του alt. Τι ρόλο παίζει το alt)

- <img src="img\_girl.jpg" alt="Girl in a jacket" width="500" height="600">
- Το να αλλάζουμε τις διαστάσεις εικόνων με αυτόν το τρόπο μπορεί να οδηγήσει σε ένα «βαρύ» site αν τα μεγέθη των εικόνων είναι μεγάλα…
- Ποιος είναι ο σωστός τρόπος αλλαγής μεγέθους;

Εισαγωγή βίντεο (από αρχείο)

Εισαγωγή αρχείου ήχου

**HTML** 

Εισαγωγή βίντεο με κώδικα ενσωμάτωσης

Εισαγωγή άλλων πολυμεσικών στοιχείων με κώδικα ενσωμάτωσης όπως Google Maps

### Πολυμέσα (βίντεο, ήχο)

- <video width="320" height="240" controls> <source src="movie.mp4" type="video/mp4"> <source src="movie.ogg" type="video/ogg"> Your browser does not support the video tag. </video>
- Το να αλλάζουμε τις διαστάσεις video με αυτόν το τρόπο θα οδηγήσει σε ένα «βαρύ» site αν τα μεγέθη των εικόνων είναι μεγάλα…
- Ποιος είναι ο σωστός τρόπος αλλαγής μεγέθους;

```
• <audio controls>
    <source src="horse.ogg" type="audio/ogg">
    <source src="horse.mp3" type="audio/mpeg">
  Your browser does not support the audio element.
  </audio>
```
### Εισαγωγή πολυμεσικών στοιχείων με κώδικα ενσωμάτωσης

### Παράδειγμα κώδικα ενσωμάτωσης από YouTube

• **<iframe** width="1280" height="720" src="https://www.youtube.com/embed/d3Q7LR 4S65g" title="Kastoria: The Lakeside Gem of Northwestern Greece" frameborder="0" allow="accelerometer; autoplay; clipboardwrite; encrypted-media; gyroscope; picture-inpicture; web-share" referrerpolicy="strict-originwhen-cross-origin" allowfullscreen>**</iframe>**

### **HTML**

Εισαγωγή Links που οδηγούν

# Σε άλλη σελίδα στο διαδίκτυο

#### Σε άλλη σελίδα του ιστοτόπου

### Σε άλλο σημείο της ίδιας σελίδας

#### Εικόνες σύνδεσμοι

### Tύποι Links

```
<a href="https://www.w3schools.com/">Visit W3Schools.com!</a>
External link (link σε άλλον ιστότοπο)
 <a href="Homepage.html">Home page>
Internal Link (Link σε σελίδα του ίδιου ιστοτόπου)
```

```
<a href="default.asp">
<img src="smiley.gif" alt="HTML 
tutorial" style="width:42px;height:42px;">
\langlea>
```

```
Εικόνα που είναι σύνδεσμος
```

```
<a href="mailto:someone@example.com">Contact</a>
```

```
Mail Link
```

```
<button onclick="document.location='default.asp'">HTML 
Tutorial</button>
```
Button Link

### Η παράμετρος "target"

- <a href="https://www.w3schools.com/" target="\_blank">Visit W3Schools!</a>
- (η παράμετρος target="\_blank« θα ανοίξει την σελίδα σε νέα καρτέλα)

#### Εμφάνιση link μέσα σε iframe

<h2>Iframe - Target for a Link</h2>

<iframe src="demo iframe.htm" name="iframe a" height="300px" width="100%" title="Iframe Example"></iframe> <p><a href="https://www.w3schools.com" target="iframe\_a">W3Schools.com</a></p>

<p>When the target attribute of a link matches the name of an iframe, the link will open in the iframe.</p>

#### HTML- Div tag

Ετικέτες <div> και <span> χρησιμοποιούνται συνήθως σε συνδυασμό με CSS

H ονομασία της ετικέτας **div** βγαίνει από την λέξη "Division"

Η ετικέτα **div** χρησιμοποιείται σε HTML για τη διαίρεση του περιεχομένου στην ιστοσελίδα όπως (κείμενο, εικόνες, κεφαλίδα, υποσέλιδο, γραμμή πλοήγησης, κ.λπ.).

Χρησιμοποιείται για την ομαδοποίηση διαφόρων ετικετών του HTML, έτσι ώστε να μπορούν να δημιουργηθούν ενότητες και να εφαρμοστεί στυλ σε αυτές

https://www.w3schools.com/tags/tag\_div.ASP

#### Div και Span

- $\langle \text{div} \rangle \langle \text{div} \rangle$ 
	- Ορισμός ενός μπλόκ κειμένου (inblock) που εκτείνεται σε όλο το πλάτος της σελίδας, χρησιμοποιείται ώς υποδοχέας στοιχείων, και εφαρμόζουμε σε αυτό ένα στυλ με τα γνωρίσματα id, class, style
- <span> </span>
	- Ορισμός περιοχής εντός κειμένου (inline) για εφαρμογή στυλ μορφοποίησης

### Οι ετικέτες strong και em

- <strong> Έντονη γραφή
- <em> Πλάγια γραφή
- <sup> Πάνω δείκτης (superscript)
- <sub> Κάτω δείκτης (subscript)

### Όλα τα στοιχεία μορφοποίησης **HTML**

- < b> Bold text
- •<strong> Important text
- •*<i>* Italic text
- •<em> Emphasized text
- <mark> Marked text
- •<small> Smaller text
- < del > Deleted text
- •<ins> Inserted text
- •<sub> Subscript text
- < sup> Superscript text

## Έλεγχος HTML

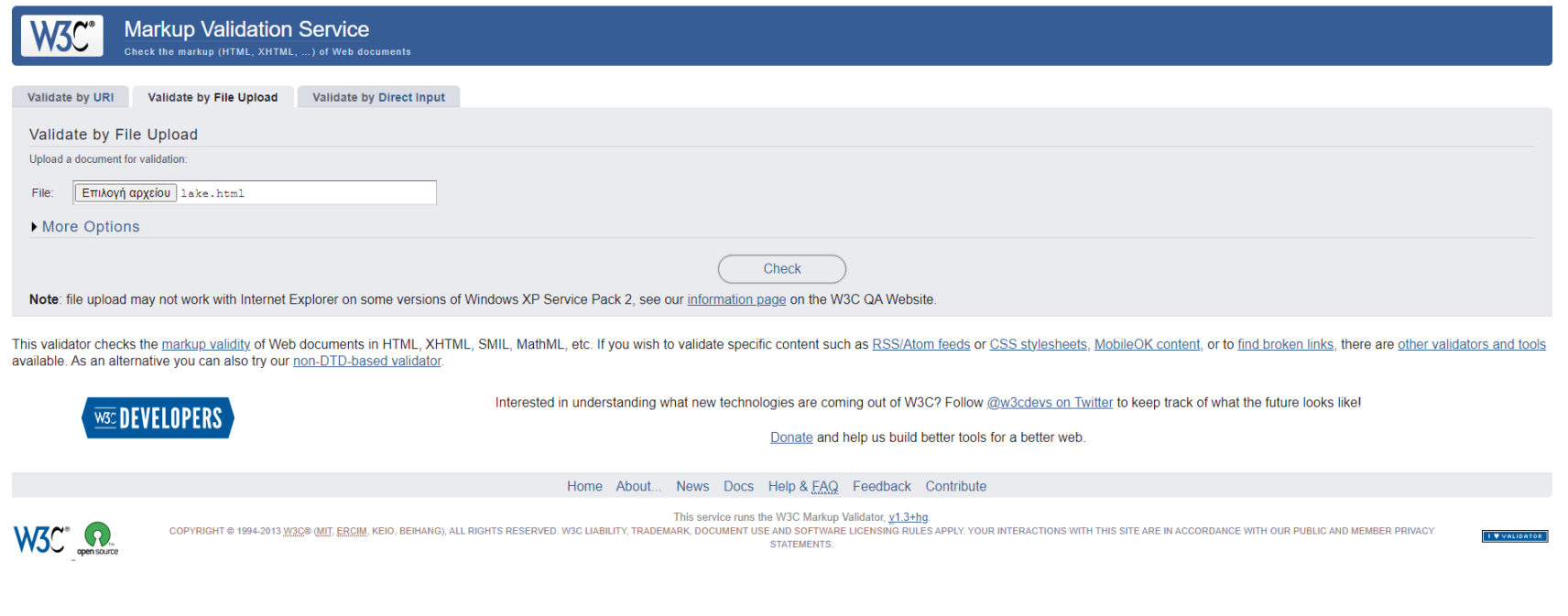

### Σημασιολογικές ετικέτες

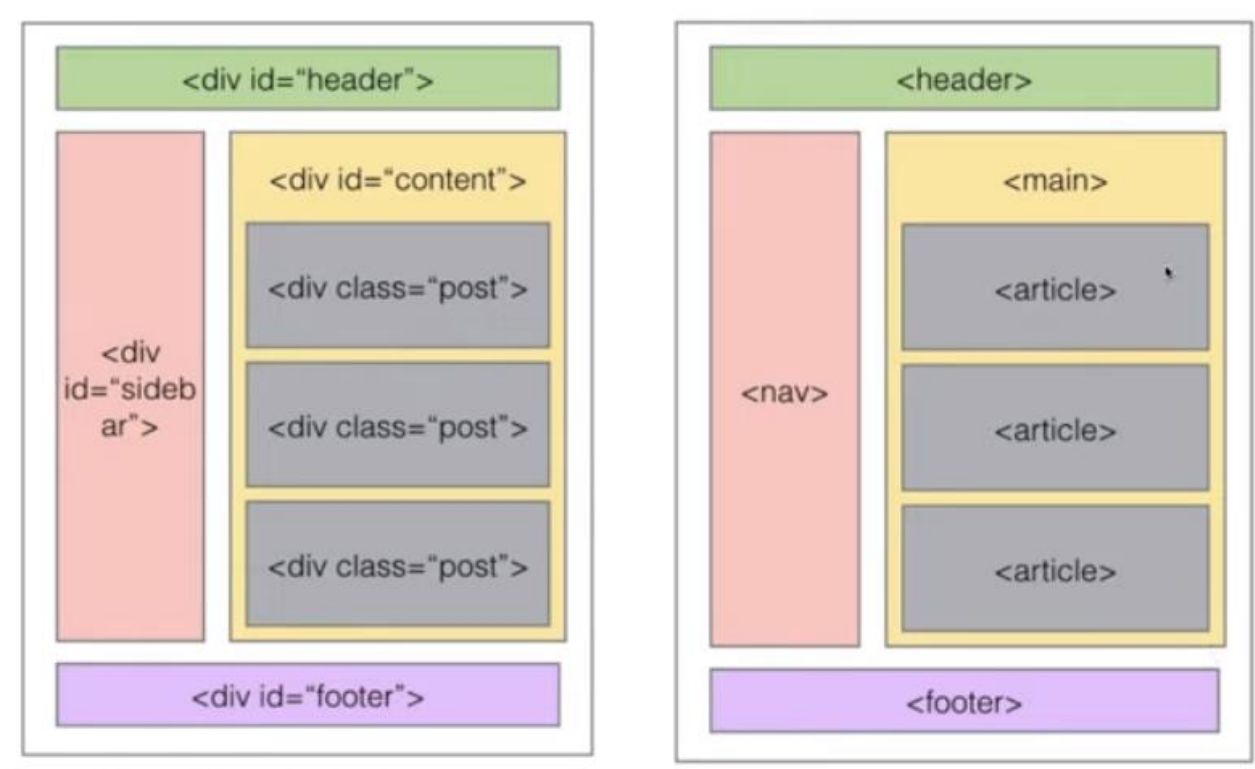

 $\sim$ 

And the company of the company of the company

ΑΠΌ ΤΗΝ HTML4 ΣΤΗΝ HTML5

#### Σημασιολογικες ετικετες-Semantic Elements

Οι σημασιολογικές ετικέτες είναι σημαντικές για

- Για τα προγράμματα spiders των μηχανών αναζήτησης
- Για άλλα προγράμματα που τρέχουν στο διαδίκτυο και «διαβάζουν» ιστοσελίδες.
- Εφαρμογές για ανθρώπους με προβλήματα όρασης (readers)
- Γενικά για το χτίσιμο του σημασιολογικού διαδικτύου

#### Σημασιολογικά στοιχεία- Semantic Elements

Ένα σημασιολογικό στοιχείο περιγράφει με σαφήνεια τη σημασία του τόσο στο πρόγραμμα περιήγησης όσο και στον προγραμματιστή.

Μη σημασιολογικά στοιχεία: <div> και <span> - Οι ετικέτες αυτές δεν λένε τίποτα για το περιεχόμενό τους.

Παραδείγματα σημασιολογικών στοιχείων: <form>, <table> και <article> - Ορίζει με σαφήνεια το περιεχόμενό του.

### Semantic Tags

Στην HTML5 υπάρχουν ορισμένα σημασιολογικά στοιχεία που μπορούν να χρησιμοποιηθούν για τον καθορισμό διαφορετικών τμημάτων μιας ιστοσελίδας:

- <article>
- <aside>
- <details>
- <figcaption>
- <figure>

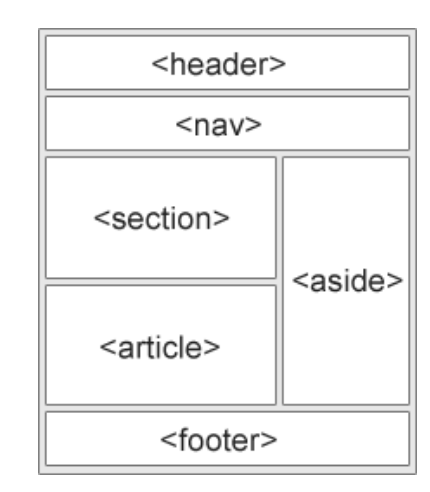

#### Σημασιολογικες ετικετες-Semantic **Elements**

- <article>
- $\cdot$  <aside>
- <details>
- <figcaption>
- <figure>
- <footer>

#### Σημασιολογικες ετικετες-Semantic **Elements**

- $\cdot$  <header>
- $\cdot$  <main>
- <mark>
- $\cdot$  <nav>
- <section>
- <summary>
- $\cdot$  <time>
- https://www.w3schools.com/html/html5\_semantic\_eleme nts.asp

### Παραδείγματα π.χ. NAV tag

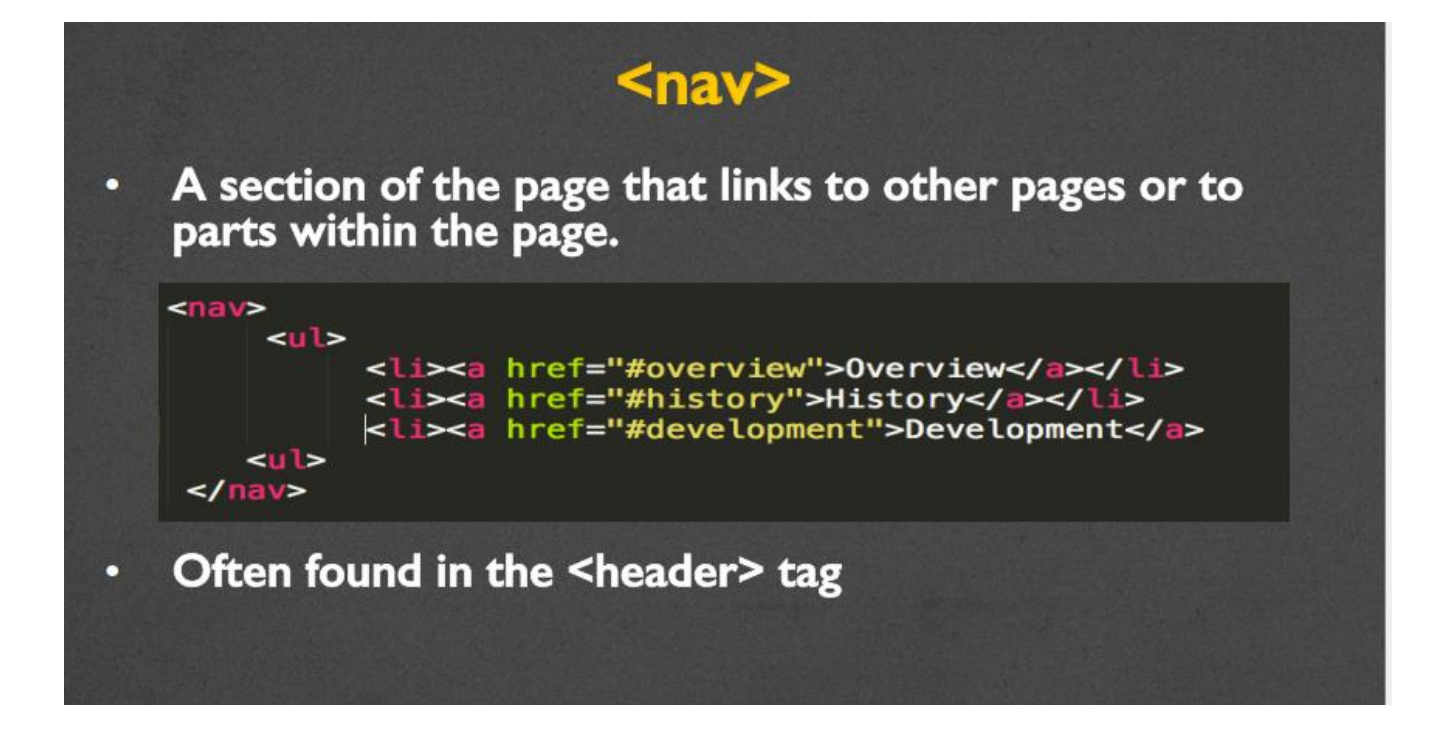

### Figure

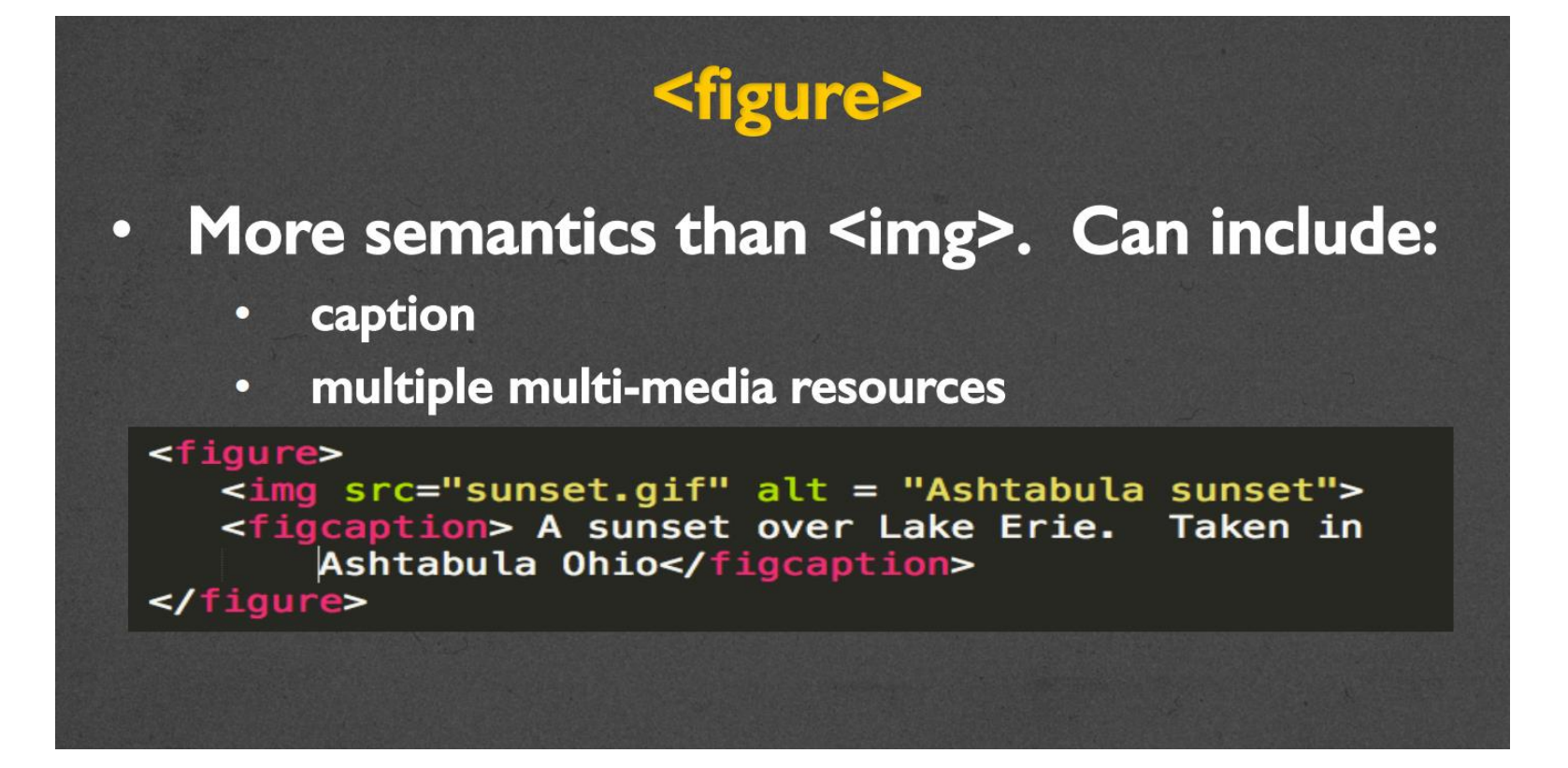

### Footer

 $\bullet$ 

 $\bullet$ 

#### <footer>

A section that contains info such as copyright data, related documents, and links to social media

<footer>

© 2015 by Colleen van Lent<br> <a href="http://www.intro-webdesign.com/HTML5">Introduction to  $HTML5 < /a >$ </footer>

Typically at the bottom of the page, but not required.

### Σημασιολογικά στοιχεία-Semantic Elements

Ένα σημασιολογικό στοιχείο περιγράφει με σαφήνεια τη σημασία του τόσο στο πρόγραμμα περιήγησης όσο και στον προγραμματιστή.

Μη σημασιολογικά στοιχεία: <div> και <span> - Οι ετικέτες αυτές δεν λένε τίποτα για το περιεχόμενό τους.

Παραδείγματα σημασιολογικών στοιχείων: <form>, <table> και <article> - Ορίζει με σαφήνεια το περιεχόμενό του.